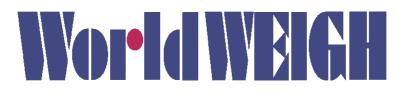

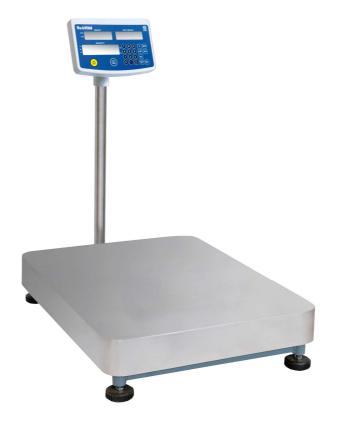

## Piececounter with Column Indicator for Internal Use C200

### **Use and Maintenance Manual**

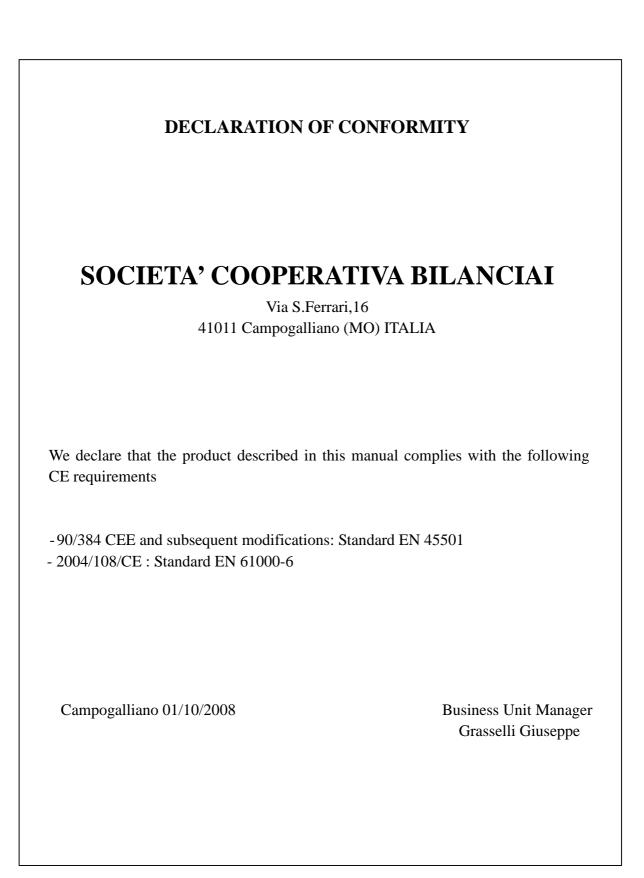

#### TABLE OF CONTENTS

| <b>1. KEYS</b>                     | 1 |
|------------------------------------|---|
| 2. BASIC FUNCTIONS                 | 1 |
| 2.1 General                        | 1 |
| 2.2 Scale Zeroing                  | 2 |
| 2.3 Tare Capture                   | 2 |
| 2.4 Preset Tare                    | 2 |
| 2.2.4 Overload Warning             | 3 |
| 3. PIECECOUNTER                    | 3 |
| 3.1 Setting a Unit Weight          | 3 |
| 3.1.1 Sample Unit Weight           | 3 |
| 3.1.2 Entering a Known Unit Weight | 4 |
| 3.2. Further Sample Unit Weights   | 4 |
| 4. TOTALIZATION                    | 5 |
| 4.1 Normal Totalization            | 5 |
| 4.2 Totalization Mode              | 5 |
| 5. SETTING LIMITS AND OPERATION    | 5 |
| 5.1 Limit Setting                  | 5 |
| 5.2 Displaying Set Limits          | 6 |
| 5.3 Operation                      | 6 |

#### 1. KEYS

C200

ON/OFF : to switch the scale on and off.

TARE/ZERO : if the current weight is lower than 2% of the capacity, sets the scale to zero, if the current weight is higher than 2% of the capacity, enters a tare. In setting mode, modifies parameters.

 $|0 \sim 9| | \cdot |$ : to set the Unit Weight and sample quantity values.

UNT.W. SET : to set the unit weight. To store a known unit weight by means of numeric keyboard.

SMPL SET : to set the sample quantity. To enter a known sample quantity by means of numeric keyboard.

RE : to update the unit weight adding samples.

LMT : to set the Limit function. To store the limit value.

MODE: to change the display, piececounter mode and accruing mode, keep it pressed to gain access to the setting mode.

ADD : to add a value in the piececounter mode, adds the result of a count to the total.

C/AC : to delete the inputs through the numeric keyboard, in the totalization display mode, to clear the memory.

#### **2. BASIC FUNCTIONS**

#### 2.1 General

1. Whenever the battery is low, the indicator is incomplete. It is necessary to charge the battery by means of the power pack with which the scale is equipped. Or the instrument **C200** displays, "BAT LO" every 10 minutes and will automatically switch off

C200

-2-

2. The battery symbol flashes while charging, it stops when the battery is nearly charged, it takes one more hour plugged in the power network to fully complete the charge.

3. It is necessary to charge the battery every three months even in case the C200 is not used.

#### 2. 2 SCALE ZEROING

If the empty scale does not display zero, press ZERO/TARE to activate the ZERO indicator. When the weight exceeds 2% of maximum capacity, the scale considers it a tare.

#### 2. 3 TARE CAPTURE

Place the container on the pan, as the weight display is stable (the O symbol appears), press ZERO/TARE, the TARE indicator appears and the weight of the container is subtracted.

To delete the TARE, remove the container and press ZERO/TARE again. The container weight must be more than 2% of capacity, or the scale sets itself to zero. **2.4 PRESET TARE** 

Use the numeric keyboard and • to enter a preset tare value, then press ZERO/TARE and the preset tare value is subtracted. To delete the TARE, remove the container from the scale and press ZERO/TARE again.

#### 2. 5 OVERLOAD WARNING

Do not load the scale with loads exceeding its maximum capacity. If "0-err" is displayed and an alarm activates, unload the scale to avoid damages to the load cell.

#### **3. PIECECOUNTER**

#### **3. 1 SETTING A UNIT WEIGHT**

To count pieces, it is necessary to know the average weight of the pieces to be counted. This is possible weighing a known number of pieces so that the scale processes the average unit weight or manually entering a known weight by means of the keyboard.

#### 3.1.1 Sample Unit Weight

To determine the average weight of the pieces to be counted, place on the scale a known quantity of product and digit such quantity.

The scale divides the total weight by the sample number and displays the average unit weight.

Set the scale to zero, if needed, pressing ZERO/TARE. In case a container is used, place it on the scale and follow the procedure to capture a tare above described.

Place a known quantity of pieces on the scale. When the weight display is stable, digit the piece quantity by means of the numeric keys, then press <u>SMPL</u> <u>SET</u>. The number of units can be read in the "Quantity" display and the processed average unit weight can be read in the "Unit Weight" display.

The more the pieces on the scale, the higher the weight and quantity.

If the scale is not stable, the calculation cannot be accomplished. If the weight is lower than zero, the quantity display shows a negative count.

\*in case wrong data are entered, press C/AC to delete them.

#### 3.1.2 Entering a Known Unit Weight

In case the unit weight is already known, it is possible to enter it by means of keyboard.

Digit the unit weight by means of the numeric keys.

If LIGHT flashes in the unit weight window, the weight is too small for this scale, use a scale with different features. If it does not flash, press UNIT. W SET. The unit weight display shows the entered weight.

The sample has been stored and the scale displays its weight and the number of pieces on the basis of the unit weight.

\* in case wrong data are entered, press C/AC to delete them.

#### **3.2 FURTHER SAMPLE UNIT WEIGHTS**

After accomplishing the storage, adding more samples you get a new unit weight value.

Add some samples, press  $\overline{RE}$ . The weight, unit weight and quantity displays show Light and the alarm activates, the memory has been updated. Add more samples repeating the previous operation to store a more accurate unit weight value.

#### 4. TOTALIZATION.

#### **4.1 NORMAL TOTALIZATION**

Before entering the totalization mode, set the unit weight, then load some samples, the quantity window displays the current count, if the O indicator is on, press <u>ADD</u>, the quantity window shows the current total weight (the TOTAL indicator is on) for 3 seconds.

The scale shall return to zero before carrying out a new totalization.

#### 4.2 TOTALIZATION MODE

In the normal piececounter mode, press MODE to gain access to the totalization mode. The weight window shows the current count, the unit weight window shows the new total weight, the quantity window shows the current total weight (the TOTAL indicator flashes).

In this mode, after adding the sample when the **O** indicator is on, press <u>ADD</u>, the quantity window displays the total.

To set the total to zero press the C/AC key when in totalization mode.

#### 5. SETTING LIMITS AND OPERATION

#### **5.1 SETTING LIMITS**

Press LMT. Li-LO appears in the weight display, the lower limit currently set appears in the UNIT.W display, digit the lower limit by means of the numeric keys, press LMT. If the acoustic alarm activates, the limit has been set. Li-HI appears in the weight display, the upper limit currently set appears in the UNIT.W display, digit the upper limit by means of the numeric keys, press LMT. If the acoustic alarm activates, the limit has been set appears in the upper limit by means of the numeric keys, press LMT. If the acoustic alarm activates, the limit has been set and it is possible to carry the weighing operations out.

#### 5.2 Displaying Set Limits

Press LMT. Li-LO appears in the weight display and in the UNIT. W display appears the lower value which is currently set. Li-HI appears in the weight display and in the UNIT. W display appears the upper value which is currently set. Press LMT to return to the previous mode.

#### 5.3 Operation

If two limits have been set, whenever the quauntity does not reach the lower value, "LO " is displayed.

If the quantity is between the lower and the upper values "OK " is displayed.

Whenever the quantity exceeds the upper limit, "HI " is displayed.

Notes:

# It is not possible to set the lower limit  $\geq$  upper limit value.

# Operative conditions;

One set limit (13.Pn. 1) :

Two set limits (13.Pn. 2) :

LO: value < lower limit

OK: lower limit ≤ value ≤ upper limit

HI : upper limit < value

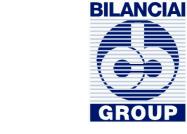

# SOC. COOP. BILANCIAI C

**SOC. COOP. BILANCIAI CAMPOGALLIANO** 41011 Campogalliano (MO) Via Ferrari, 16 tel. +39 (0)59 893 611 – fax +39 (0)59 527 079

servizio post-vendita kundendienstservice

after sales service servicio post-venta

service après-vente serviço pòs-venda

tel. +39 (0)59 893 612 - fax +39 (0)59 527 294